Praxislabor Digitale Geisteswissenschaften

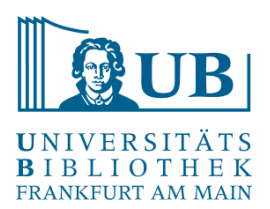

# Einführung in Web Scraping mit dem Chrome-Plugin *Scraper*

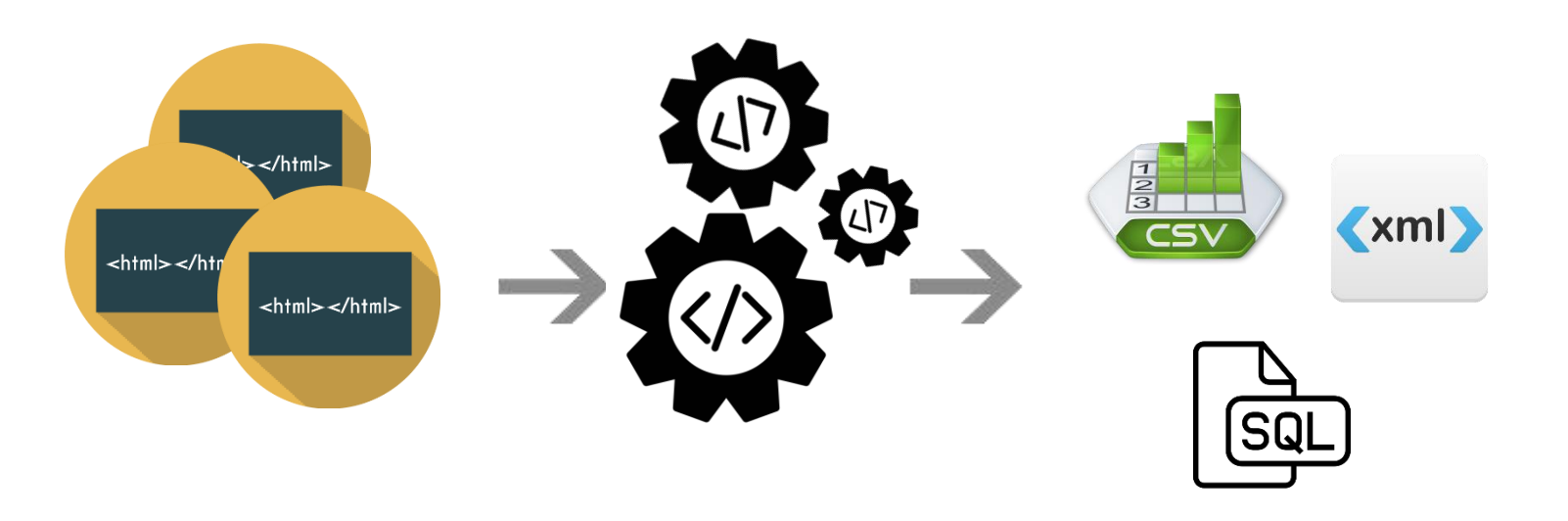

Agnes Brauer a.brauer@ub.uni-frankfurt.de

# **Vorbereitung**

• Melden Sie sich für den moodle-Kurs Praxislabor Digitale [Geisteswissenschaften an und schreiben Sie sich ein:](https://moodle.studiumdigitale.uni-frankfurt.de/moodle3/course/view.php?id=455)

#### Einführungsworkshops zu Methoden und Werkzeugen der Digital Humanities Praxislabor Digitale Geisteswissenschaften:  $6 + 0$ Einführungsworkshops zu Methoden und ۰ Praxislabor Digitale Geisteswissenschaften Werkzeugen der Digital Humanities Einführungsworkshops zu Methoden und Werkzeugen der Digital Humanitier Praxislabor Digitale Geisteswissenschaft Michin diesem Kurs einschreiben  $6 + 0$ enlernen von Methoden und Werkzeugen der Digital Humanities bietet di Einführungsworkshops zu Methoden und Mitarbeitern/-innen der Goethe-Uni im kommenden Wintersemester Workshops an. In Praxislabor Digitale Geisteswissenschaften: Einführungsworkshops zu Methoden und Werkzeugen der Digital Humanities Werkzeugen der Digital Humanities Zum ersten Kennenlernen von Methoden und Werkzeugen der Digital Humanities bietet die Startseite / Kurse / Verschiedenes / Praxislabor Digitale Geisteswissenschaften Datenauthereitung sinnyoll ergänzt werden können. Universitätsbibliothek JCS (im Bibliothekszentrum Geisteswissenschaften) Studierenden und Mitarbeitern/-innen der Goethe-Uni im kommenden Wintersemester Workshops an. In Die Worksbonzeibe besteht jeweils aus inhaltlich zusammenhängenden Zweierhlöcken in denen auf eine Präsentation eine Sitzung zur Vertiefung und Übung folgt. niederschwelligen Einführungen werden anhand von überschaubaren, konkreten Beispielen aus der Praxis Methoden, Tools oder Themen der digitalen Geisteswissenschaften vorgestellt Die Workshops richten sich an interessierte Einsteiger, besondere Kenntnisse werden nicht und geübt und so ein erster Einblick in die Möglichkeiten gegeben, wie klassische Methoden der Geisteswissenschaften mithilfe digitaler Verfahren der Textanalyse sowie der Text- und http://www.ub.uni-frankfurt.de/digitalhum Datenaufbereitung sinnvoll ergänzt werden können. Trainer/in: Agnes Braue Allgemeines Trainer/in: Jakob Frohmann In dieses kollaborative Dokument können Themenvorschläge für die Hands-on-Sessions eingetragen werden Die Workshopreihe besteht jeweils aus inhaltlich zusammenhängenden Zweierblöcken, in denen auf eine Präsentation eine Sitzung zur Vertiefung und Übung folgt. Informationen zur Anmeldung und Kurszeiten unter: http://www.ub.uni-frankfurt.de/digitalhumanities • Selbsteinschreibung (Teilnehmer/in) Die Workshops richten sich an interessierte Einsteiger, besondere Kenntnisse werden nicht lein Einschreibeschlüssel noh vorausgesetzt. Nähere Informationen sowie die Möglichkeit zur Anmeldung finden Sie unter: http://www.ub.uni-frankfurt.de/digitalhumanities/workshops.html. Einführung in TEI / XML **EINSCHREIBEN** Dozentin: Agnes Brauer Der Workshop führt in die Grundlagen der Textauszeichnung mit TEI ein, einer XML-basierten und sich mittlerweile als De-facto-Standard etablierten Auszeichnungssprache speziell für die Zwecke der Geisteswissenschaften. Nach einer knappen allgemeinen Einführung werden die Teilnehmer anhand einer kleinen Übung die Praxis der Textauszeichnung mit TEI kennenlernen und sich einen ersten Überblick über die Bedeutung und die verschiedenen Module dieser Sprache verschaffen. Link: http://www.tei-c.org/ Hands-on Übung zur TEI/XML-Einführung

Dozentin: Agnes Brauer

Universitätsbibliothek JCS (im Bibliothekszentrum Geisteswissenschaften) Studierenden und niederschwelligen Finführungen werden anhand von überschaubaren, konkreten Beispielen aus der Praxis Methoden, Tools oder Themen der digitalen Geisteswissenschaften vorgestellt und geübt und so ein erster Einblick in die Möglichkeiten gegeben, wie klassische Methoden der Geisteswissenschaften mithilfe digitaler Verfahren der Textanalyse sowie der Text- und

vorausgesetzt. Nähere Informationen sowie die Möglichkeit zur Anmeldung finden Sie unter

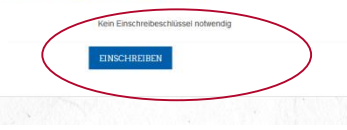

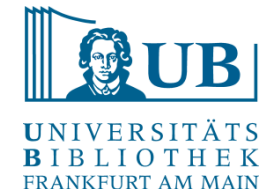

• Tragen Sie bitte bei Bedarf / Interesse Themenvorschläge für die Hands-on Übung in das **kollaborative Dokument** ein

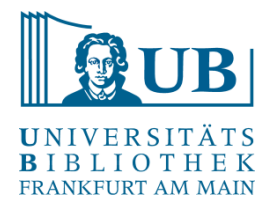

- *XPath* ist eine Abfragesprache und dient der **Suche und Navigation** innerhalb von XML-Dokumenten
- *XPath*-Ausdrücke lokalisieren Teile eines XML-Dokuments und lesen ihre Eigenschaften aus
- XPath kann auch für XML-ähnliche Strukturen wie **HTML** verwendet werden
- diese Eigenschaft macht sich der Chrome Scraper zu Nutze

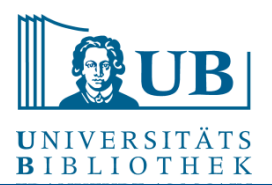

# Aufbau eines XML-Dokuments

- XMI-Deklaration: <?xml version="1.0" encoding="UTF-8"?>
- Wurzelelement
- Flemente: <head>Dies ist eine Überschrift</head>
- Attribute: <hi rend="italic">Dies ist eine kursive Hervorhebung</hi>
- <!-- Kommentare -->

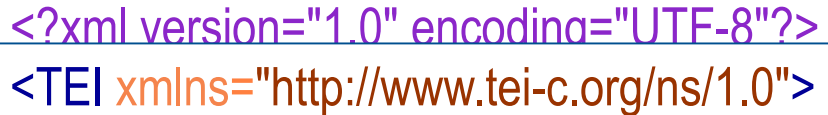

t<del>ein leader</del> <fileDesc> <titleStmt> <title>TEI-Minimal-Beispiel</title> </titleStmt> <publicationStmt> <p>Frei verfügbar</p> </publicationStmt> <sourceDesc> <p>Dieser Text ist digital born.</p> </sourceDesc> </fileDesc>

tein Headers († 1852)<br>1905 - Johann Barnett, filosof francouzski filosof († 1805)<br>1906 - Johann Barnett, filosof francouzski filosof († 1806) <!-- Ein XML Kommentar -->

 $\overline{\phantom{a}}$ <head>Minimalbeispiel</head> <head>Minimalbeispiel</head>

hi rand="italic">Taytauszaichnung mit für die Textauszeichnung mit ┤TEl</hi> <hi rend="italic">Textauszeichnung mit

</body>  $<$ /text $>$  $<$ /TEI $>$ 

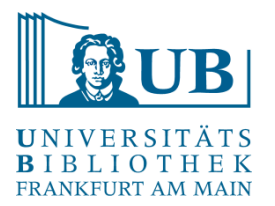

```
<!DOCTYPE html>
<html xmlns="http://www.w3.org/1999/xhtml">
  <head>
    <meta charset="utf-8" />
     <title>HTML-Minimal-Beispiel</title>
  </head>
  <body>
     <p>Ein Beispieltext von <b>Agnes Brauer</b>
       <br/>hr/>>für die Übung <i>Textauszeichnung mit TEI</i></p>
  </body>
$\langlehtml>
```
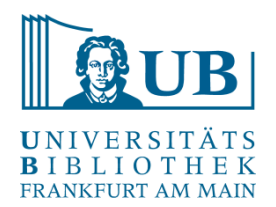

- Ein XPath besteht aus einem oder mehreren **Pfadabschnitten** (location steps)
- die Pfadabschnitte bestehen aus einem Schrägstrich (/) und einem **Knotentest** (node test)
- dem Knotentest kann eine **Achse** (axis) vorangestellt werden
- die Ergebnismenge eines Pfadabschnitts kann durch **Bedingungen** (predicates) eingeschränkt werden
- der letzte angegebene Knotentest im XPath bestimmt den **Typ** des Ergebnisses

## XPath

#### **Knotentypen:**

- **Element**: geprüft über **Knotennamen** oder **\*** (als Abkürzung für ein beliebiges Element)
- **Attribut**: geprüft über **@Knotennamen** oder **@\***
- **Text**: geprüft durch **text()**
- **Kommentar**: geprüft durch **comment()**

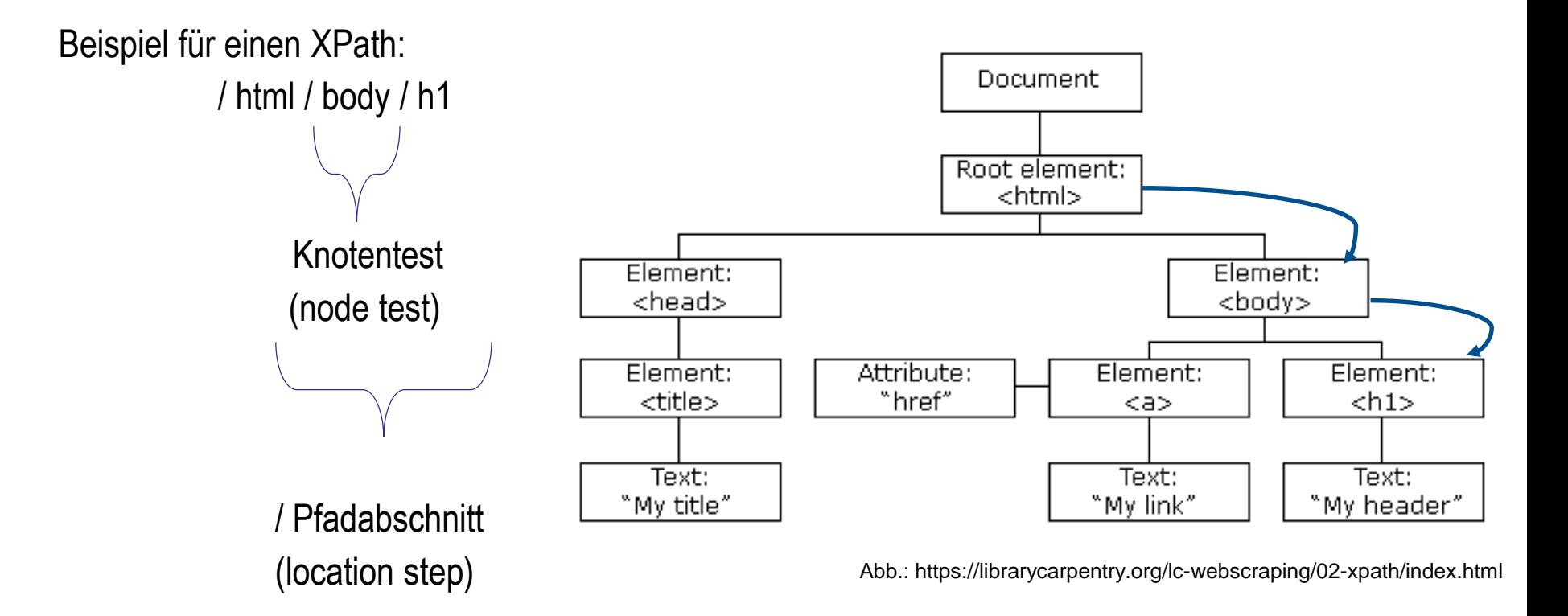

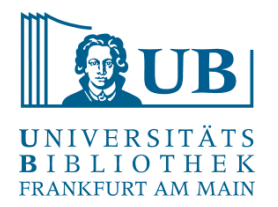

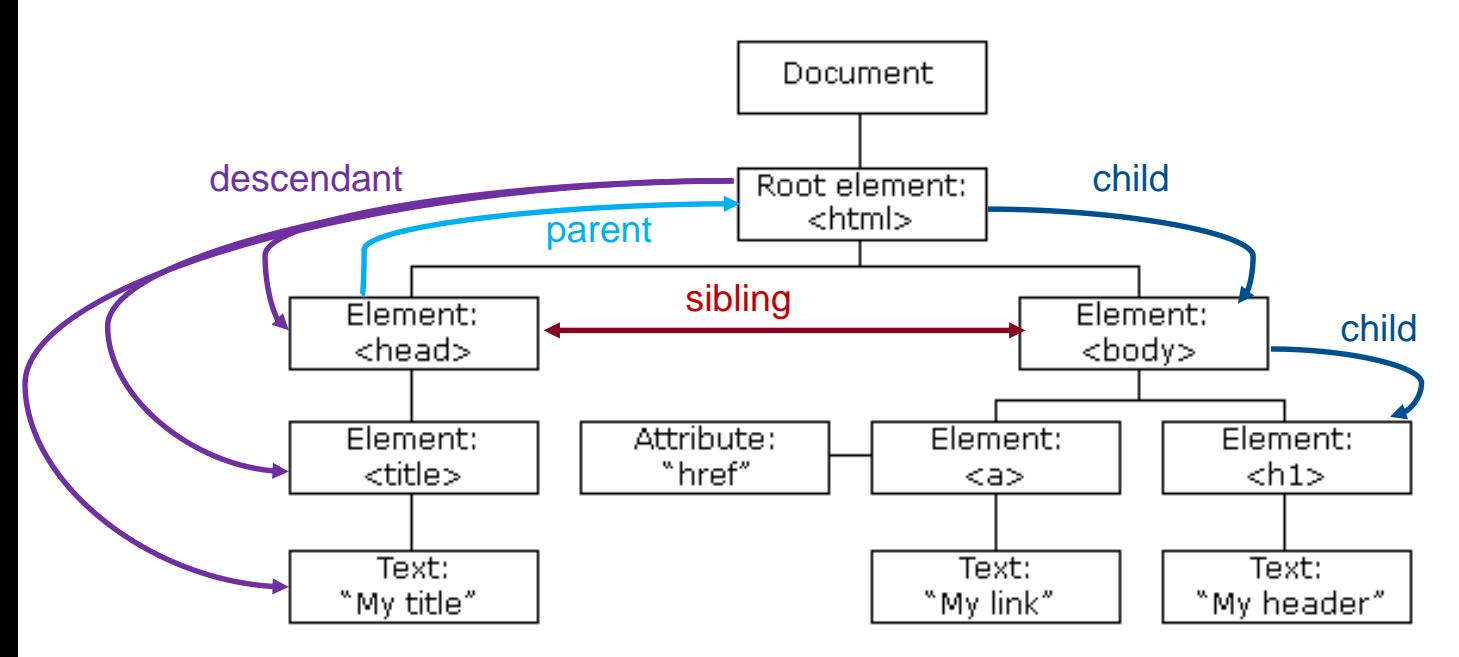

Abb.: https://librarycarpentry.org/lc-webscraping/02-xpath/index.html

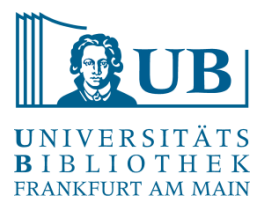

## XPath

### **Wichtige Achsen:**

self:: der aktuelle Kontextknoten (.) child:: direkte Kindelemente () parent:: direkter Elternknoten (..) ancestor:: alle Vorfahren descendant:: alle Nachkommen (//) preceding:: alle Knoten vorher following:: alle Knoten nachher following-sibling:: alle Geschwisterknoten nachher (gemeinsamer Elternknoten) attribute:: alle Attribute (@)

## XPath

#### **Ergebnisse einschränken:**

- um eine bestimmte Einschränkung des Abfrageergebnisses zu erlangen, können sogenannte **Prädikate** verwendet werden
- hierbei handelt es sich um zusätzliche Bedingungen, die an den Knotentest geknüpft werden

Beispiel: / TEI / text / body / p / hi [@rend='italic']

> Einschränkung predicate

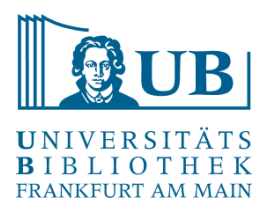

### **Beispiele für die Verwendung von XPath-Funktionen:**

/ TEI / text / body // head [starts-with(text(), 'Herz') ] / TEI / text / body // head / string-length() /TEI/text/body//p[last()] //p[ exists(./term)] / TEI / text / body //p [ not( exists(./ q) ) ] //p[1]/term/substring(text(), 1,6) exists( //head [ . / parent::body ] ) / TEI / text / body // div [ not( exists(./ head ) ) ]

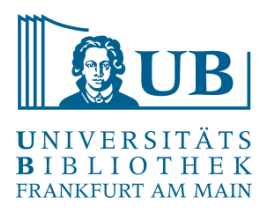

<https://www.w3.org/TR/xpath-31/> [https://www.w3schools.com/xml/xsl\\_functions.asp](https://www.w3schools.com/xml/xsl_functions.asp)

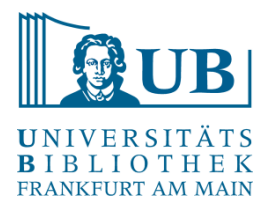

# <trailer>Vielen Dank für Ihre Aufmerksamkeit!</trailer>